# **Debian 32bit Sarge Firecracker Raid1 Howto+grsecurity Kernel 2.6.11.12**

Diese Anleitung basiert auf der Anleitung von Fastwebspace24 aus dem Webperoni Kundenforum.

<https://www.webperoni.de/forum/viewtopic.php?p=700#700>

Partitionen formatieren: [code] mke2fs -j /dev/md1 mke2fs -j /dev/md0 mkswap /dev/hda3 mkswap /dev/hdc3 swapon /dev/hda3 swapon /dev/hdc3 [/code] Verzeichnisse erstellen und Partitionen mounten: [code] mkdir -p /mnt/rd/mnt mkdir -p /mnt/rd/mnt/debian mount /dev/md1 /mnt/rd/mnt/debian mkdir -p /mnt/rd/mnt/debian/daten [/code] Basis Paket herunterladen: [code] cd /mnt/rd/mnt/debian/daten Dies ist eine Zeile->wget <http://http.us.debian.org/debian/dists/woody/main/> disks-i386/base-images-current/basedebs.tar<-Zeile Ende Dies ist eine Zeile->/usr/sbin/debootstrap --arch i386 --unpack-tarball /mnt/rd/mnt/debian/daten/basedebs.tar woody /mnt/rd/mnt/debian<-Zeile Ende [/code] Bootpartition mounten und ab ins chroot: [code] chroot /mnt/rd/mnt/debian/ /bin/bash mkdir -p /mnt/rd/mnt/debian/boot mount /dev/md0 /mnt/rd/mnt/debian/boot [/code] Wer sich mit dem vi nicht auskennt, der drückt Einfg, fügt den gewünschten text ein, einmal Esc, danach :wq Ich nehme da immer den MidnightComander (mc) apt-get install mc. Der Befehl zum öffnen lautet dann mcedit /etc/fstab /etc/fstab anlegen: [code]

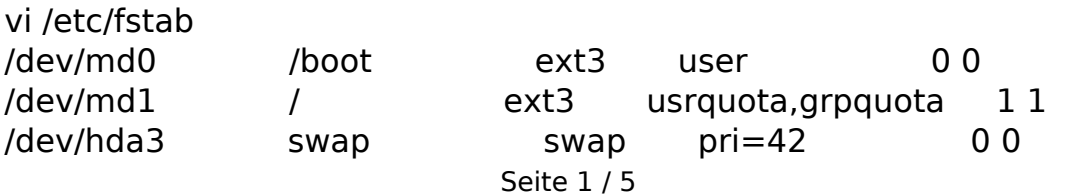

**(c) 2024 Michael Stender <webmaster@webmasterhilfe.de> | 2024-05-02 14:52**

/dev/hdc3 swap swap pri=42 0 0 devpts /dev/pts devpts mode=0620,gid=5 0 0 proc broc proc defaults 0.0 usbfs /proc/bus/usb usbfs noauto 0 0 sysfs /sys sysfs noauto 0 0 [/code] proc mounten: [code] mount -t proc proc /proc [/code] Tastatur einstellen: [code] dpkg-reconfigure console-data [/code] /etc/modules anlegen: [code] vi /etc/modules via-rhine [/code] Netzwerk einrichten: [code] vi /etc/network/interfaces auto lo iface lo inet loopback auto eth0 iface eth0 inet static address 83.133.xx.xxx network 83.133.xx.0 netmask 255.255.255.0 broadcast 83.133.xx.255 gateway 83.133.xx.1 [/code] resolv.conf anlegen: [code] vi /etc/resolv.conf nameserver 83.133.80.9 nameserver 83.133.80.10 [/code] Hostnamen anlegen: [code] echo meinhostname > /etc/hostname [/code] hosts Datei anlegen: [code] vi /etc/hosts 127.0.0.1 localhost 83.133.xx.xxx meinhostname.webperoni.de 83.133.xx.xxx meinhostname Seite 2 / 5

[/code] Debian Konfigurieren: [code] /usr/sbin/base-config [/code] Noch ein paar Programme installieren: [code] apt-get install less wget w3m vim libncurses5-dev make gcc mbr bzip2 lilo mdadm mc ssh [/code] Sources.list ergänzen: [code] /etc/apt/sources.list deb <http://ftp.debian.de/debian>sarge main contrib deb-src<http://ftp.debian.de/debian>sarge main contrib deb <http://ftp.debian.de/debian-non-US> sarge/non-US main contrib deb-src<http://ftp.debian.de/debian-non-US>sarge/non-US main contrib deb <http://ftp.debian.de/debian/>sarge-proposed-updates main deb-src<http://ftp.debian.de/debian/>sarge-proposed-updates main deb <ftp://ftp.de.debian.org/debian/> testing main deb-src<ftp://ftp.de.debian.org/debian/>testing main deb <http://security.debian.org/> testing/updates main contrib deb <ftp://ftp2.de.debian.org/debian/> testing main deb-src<ftp://ftp2.de.debian.org/debian/> testing main deb <ftp://debian.tu-bs.de/debian/>testing main deb-src<ftp://debian.tu-bs.de/debian/>testing main deb <ftp://ftp.uni-erlangen.de/pub/Linux/debian/> testing main deb-src<ftp://ftp.uni-erlangen.de/pub/Linux/debian/> testing main deb <ftp://ftp.uni-stuttgart.de/debian/> testing main deb-src<ftp://ftp.uni-stuttgart.de/debian/> testing main deb <ftp://sunsite.informatik.rwth-aachen.de/pub/Linux/debian/> testing main deb-src<ftp://sunsite.informatik.rwth-aachen.de/pub/Linux/debian/> testing main [/code] Updates durchführen: [code] apt-get update apt-get upgrade apt-get clean apt-get dist-upgrade [/code] Lilo Bootloader anpassen: [code] vi /etc/lilo.conf boot=/dev/md0 root=/dev/md1 install=/boot/boot-menu.b delay=3 lba32 image=/vmlinuz

Seite 3 / 5

**(c) 2024 Michael Stender <webmaster@webmasterhilfe.de> | 2024-05-02 14:52**

initrd=/initrd.img label=Linux [/code] Standard Kernel installieren: [code] apt-get install kernel-image-2.4-386 [/code] Bootsector schreiben: [code] lilo -b /dev/hda -D Linux

zum Debuggen: lilo -v -v -b /dev/hda -D Linux [/code]

Recovery Modus im Webperoni Panel abschalten und nicht! neu starten lassen. Mindestens 2 min warten!

chroot beenden: [code] exit umount /mnt/rd/mnt/debian/boot umount /mnt/rd/mnt/debian/ shutdown -r now [/code] Das wars! Wenn alles geklappt hat bootet der Rechner jetzt :-)

Wer jetzt noch Lust hat, der baut sich noch einen eigenen aktuellen Kernel.

Kernel backen incl. grsecurity Kernel 2.6.11.12 patch: Infos zum grsecurity Patch findete Ihr hier: [http://www.grsecurity.net](http://www.grsecurity.net/)

Zuerst den alten Kernel entfernen: [code] apt-get remove kernel-image-2.4-386 [/code] Aus der lilo.conf entfernen: #initrd=/initrd.img

Kernel runterladen: [code] cd /usr/src wget <http://ftp.nl.kernel.org/pub/linux/kernel/v2.6/linux-2.6.11.12.tar.bz2>

tar -jvxf linux-2.6.11.12.tar.bz2 ln -s linux-2.6.11.12 linux

# grsecurity (optional) wget <http://www.grsecurity.net/grsecurity-2.1.6-2.6.11.12-200506141713.patch.gz> Seite 4 / 5

**(c) 2024 Michael Stender <webmaster@webmasterhilfe.de> | 2024-05-02 14:52**

cd linux zcat grsecurity-2.1.6-2.6.11.12-200506141713.patch.gz | patch -p1

cd /usr/src/linux [/code] Nun muss der Kernel compiliert werden. Wichtig dabei ist, das die Module via-rhine, raid1 Support und der grsecurity Kernel aktiviert werden. Nicht als Module, sondern direkt in den Kernel laden! [code] make menuconfig make bzImage cp arch/i386/boot/bzImage /boot/vmlinuz-2.6.11.12 rm /boot/map rm /boot/System.map cp System.map /boot/System.map-2.6.11.12 ln -s /boot/System.map-2.6.11.12 /boot/System.map rm /boot/.config cp .config /boot/.config-2.6.11.12 ln -s /boot/.config-2.6.11.12 /boot/.config make modules make modules install rm /vmlinuz ln -s /boot/vmlinuz-2.6.11.12 /vmlinuz lilo -v -v -b /dev/hda -D Linux [/code] Recovery Modus im Webperoni Panel abschalten und nicht! neu starten lassen. Mindestens 2 min warten!

chroot beenden: [code] exit umount /mnt/rd/mnt/debian/boot umount /mnt/rd/mnt/debian/ shutdown -r now [/code]

Kernel überprüfen: cat /proc/version Linux version 2.6.11.12-grsec [\(root@xxxxxxx](mailto:root@xxxxxxx)) (gcc version 3.3.5 (Debian 1:3.3.5-13)) #1 SMP Fri Jul 15 00:13:58 CEST 2005

Eindeutige ID: #1023 Verfasser: Michael Stender Letzte Änderung: 2007-08-08 03:11